### Anya **Prosvetova** @Anyalitica

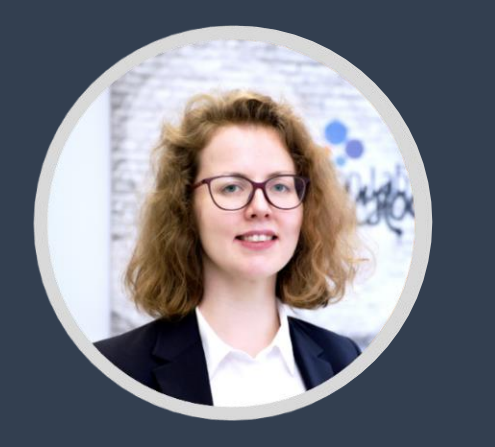

**Tableau DataDev** Ambassador

**Tableau & Alteryx Consultant** 

**Tableau Prep** How to connect to APIs using the Script step and Python

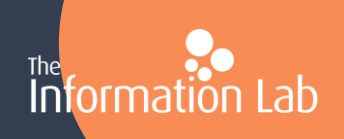

## What is an API?

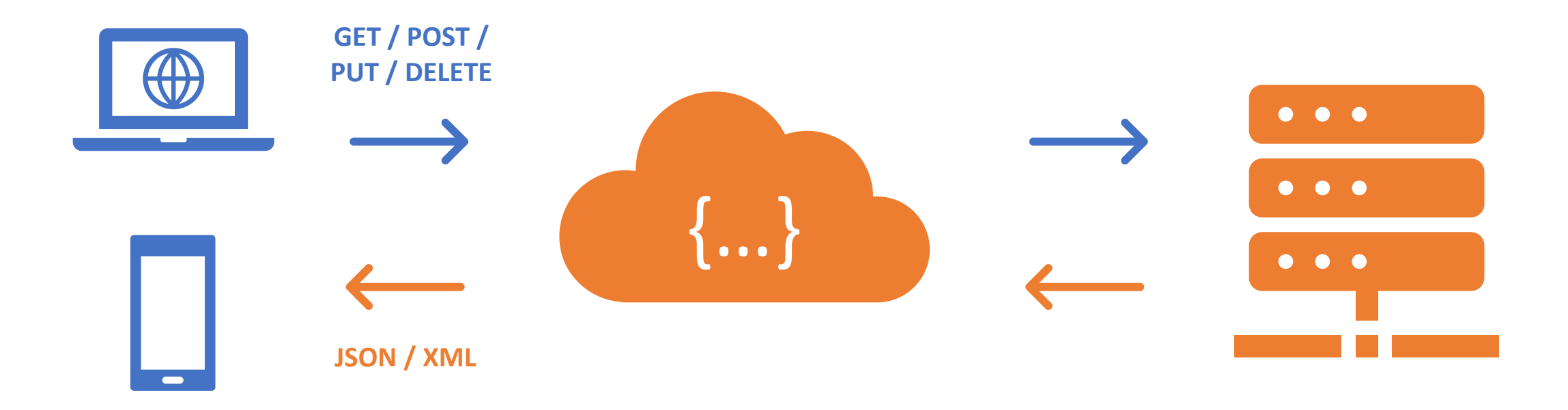

Client application API API Server

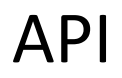

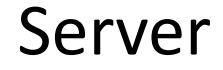

## Data formats when working with APIs

**XML** – Extensible markup language

**JSON** – JavaScript Object Notation

The example of the response in JSON format on the right shows that the data is stored in name and value pairs.

```
"orders":
"orderno": "748745375",
"date": "Jun 30, 2008 1:54:23 AM",
"trackingno": "TN0039291",
"customer":
    "custid": "11045",
    "fname" : "Sue",
    "lname" : "Hatfield",
    "address" : "1409 Silver Street"
    "city" : "Ashland",
    "state" : "NE",
    "zip" : "68003"
```
### **Connecting to APIs in Tableau Prep**

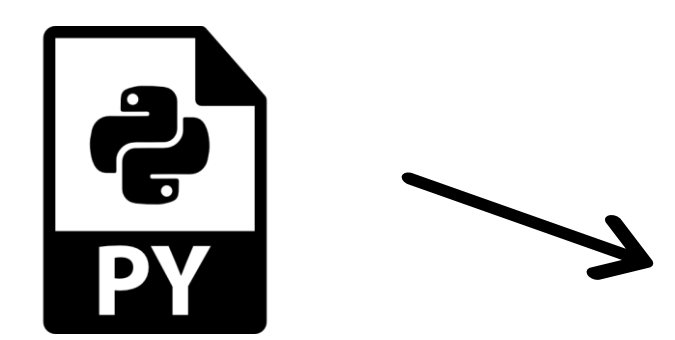

**Python script**

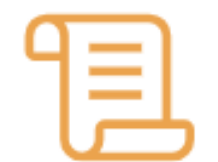

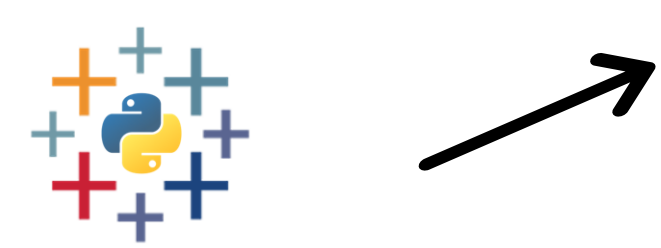

**Script step in your Tableau Prep flow**

**TabPy server**

### **Connecting to the Foreign Exchange** rates API in **Tableau Prep**

exchangeratesapi.io

### Foreign exchange rates API with currency conversion

Exchange rates API is a free service for current and historical foreign exchange rates published by the European Central Bank

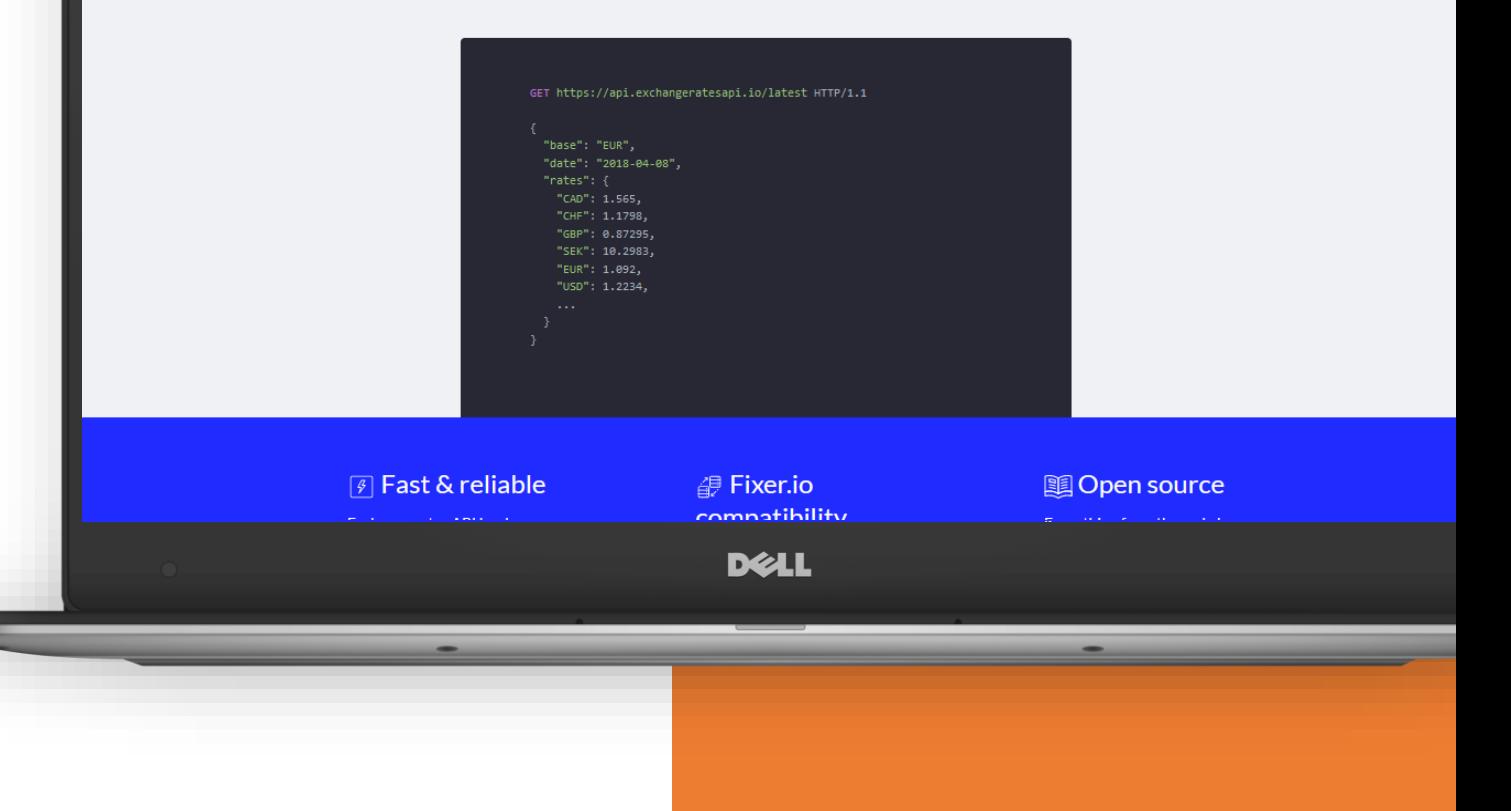

### Step 1. Read the API's documentation Step 2. Get the URL

https://api.exchangeratesapi.io/history?start\_at=2020-10-01&end\_at=2020-10-31&symbols=GBP

### Step 3. Write your Python script

https://github.com/anyalitica/api-connect-tableau-prep

Step 4. Install and launch TabPy server **Step 5. Connect Tableau Prep & TabPy server** Step 6. Add the Script step in your Tableau Prep flow

### **Step 1. Read the API's documentation**

### Foreign exchange rates API with currency conversion

Exchange rates API is a free service for current and historical foreign exchange rates published by the European Central Bank

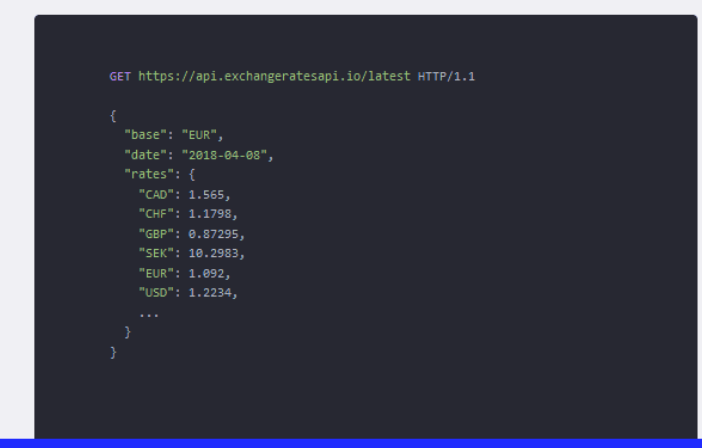

#### $\boxed{\mathcal{F}}$  Fast & reliable

Exchange rates API has been designed and tested to handle thousands of request per second. Also constantly monitored.

#### *a*Fixer.io compatibility

Built in Fixer.io compatibility so you can keep all the libraries you already like and use daily.

#### **19 Open source**

Everything from the code base, homepage to the deployment process is opensource and free to use under a permissive MIT license.

### Step 2. Get the URL

https://api.exchangeratesapi.io/history?start\_at=2020-10-01&end\_at=2020-10-31&symbols=GBP

Request only historical exchange rates for

**GBP** for the period between 1 October

and 31 October 2020.

The default base rate is **Euro**.

Request specific exchange rates by setting the symbols parameter.

GET https://api.exchangeratesapi.io/latest?symbols=USD,GBP HTTP/1.1

Get historical rates for a time period.

GET https://api.exchangeratesapi.io/history?start\_at=2018-01-01&end\_at=2018-09-01

# Step 3. Write your Python script

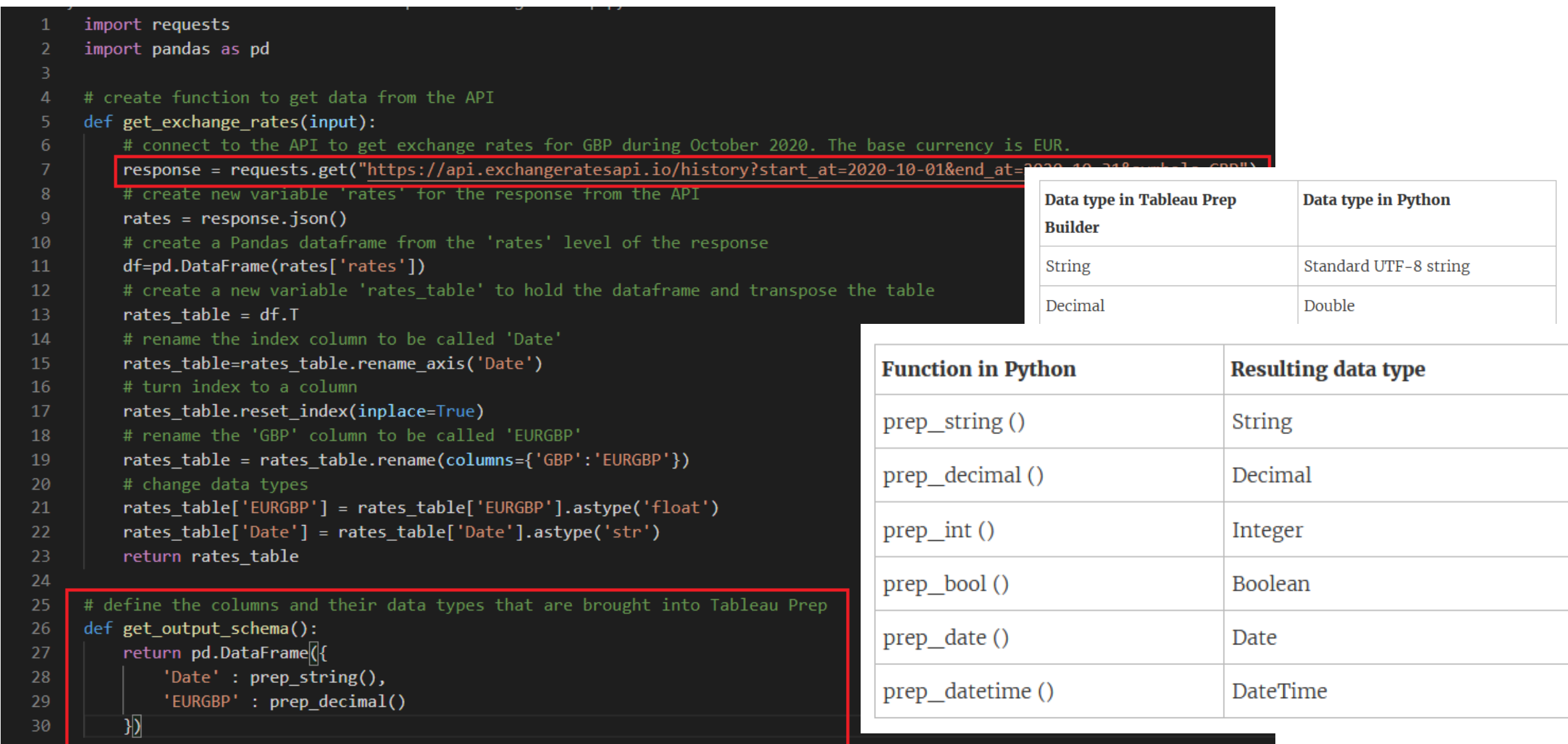

## Step 4. Install and launch TabPy server

a) Install TabPy using the Command Line

pip install tabpy

b) Start TabPy using the Command Line

tabpy

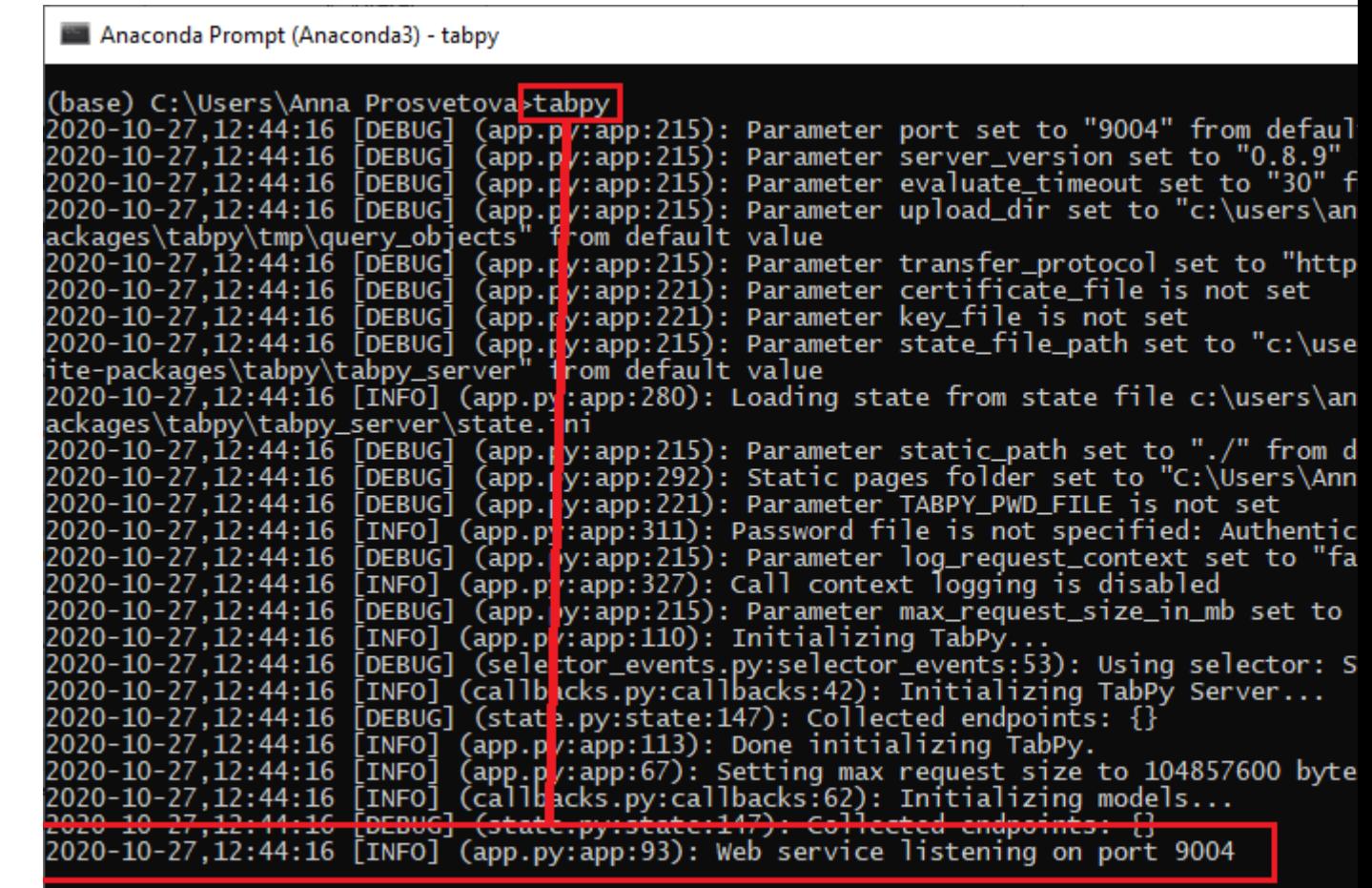

## **Step 5. Connect Tableau Prep & TabPy server**

Help > Settings and Performance >

**Manage Analytics Extension** 

Connection

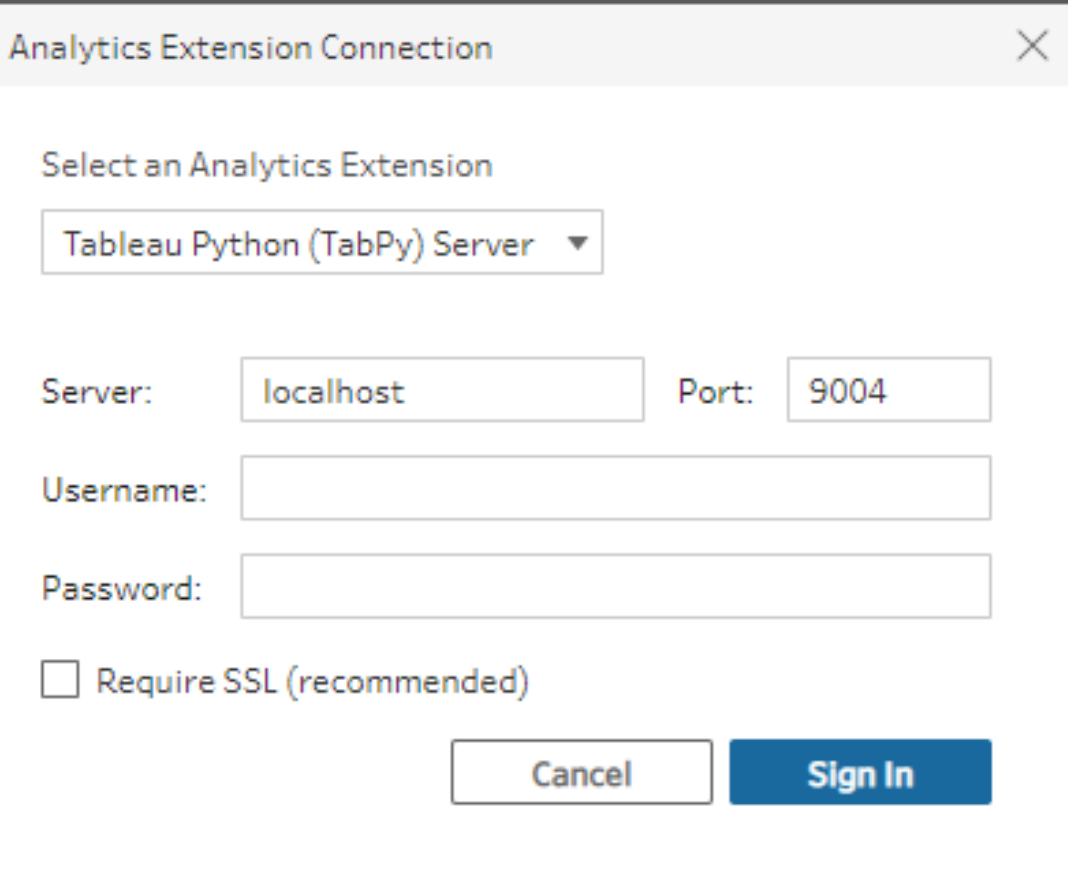

# Step 6. Add the Script step in your Tableau **Prep flow**

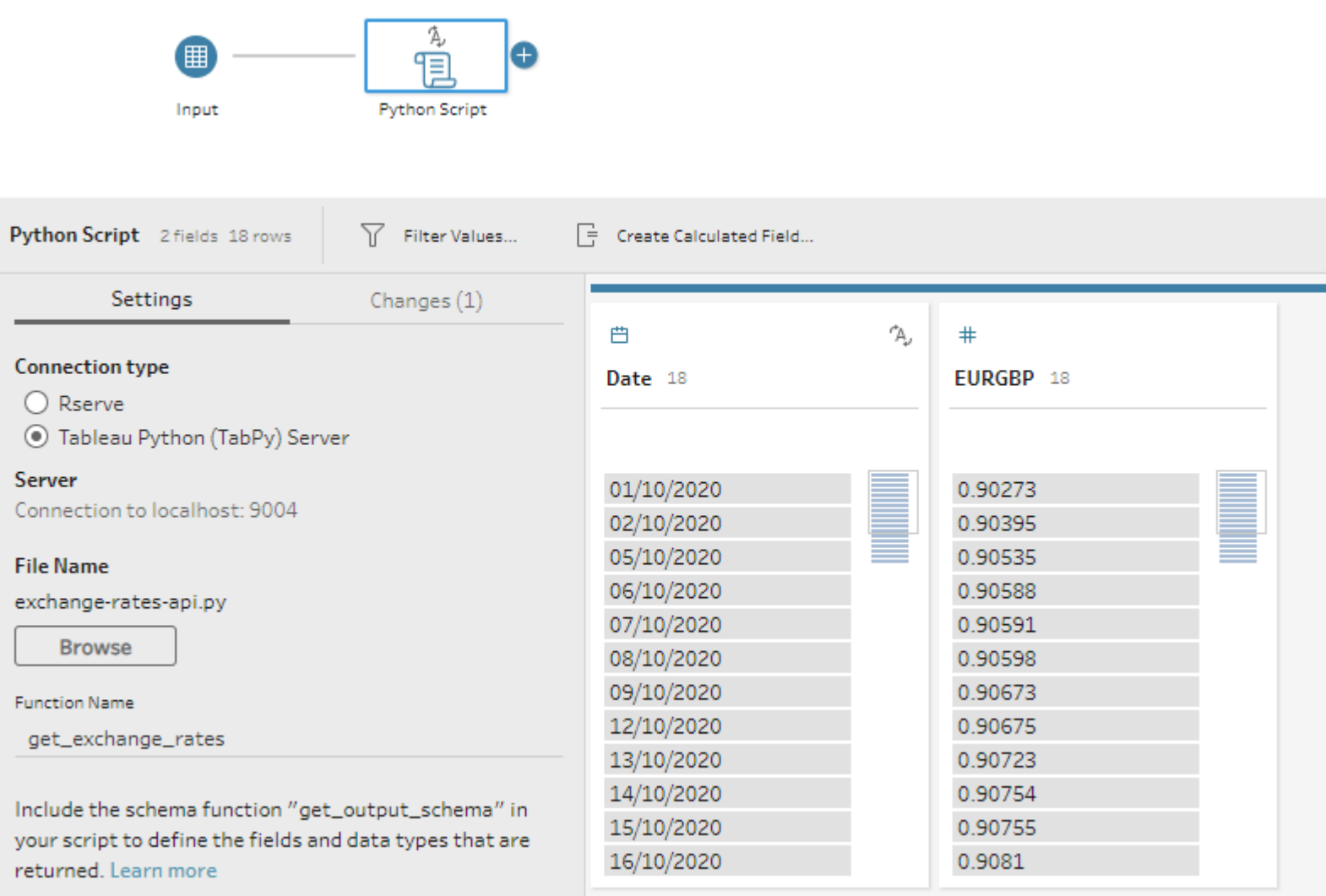

### **Learn more about integrating Tableau Prep &** Python

IW.

**Read** about using Python scripts in Tableau Prep flow https://help.tableau.com/current/prep/en-us/prep\_scripts.htm

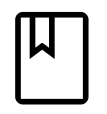

**Read** TabPy documentation

github.com/tableau/TabPy

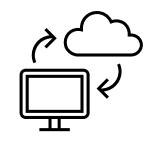

**Practice** with public APIs

github.com/public-apis/public-apis

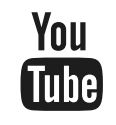

**Watch** Jack Perry's video on TabPy & Tableau Prep Conductor youtube.com/watch?v=QGj-xXgO8Qs

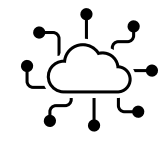

**Join** Tableau Developer Program

www.tableau.com/developer

## **Join me at Tableau DataDev Happy Hour!**

bit.ly/TableauDataDevHappyHour

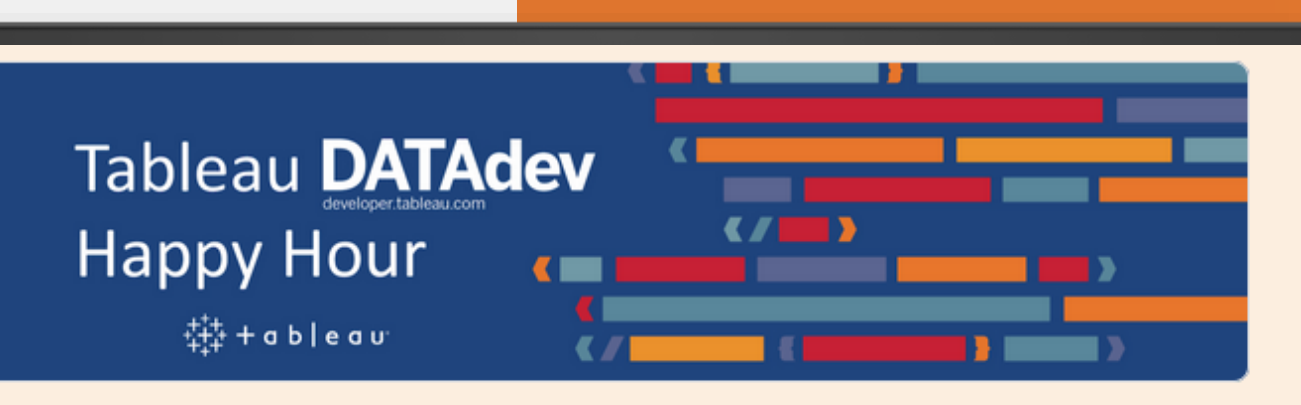

### **Tableau DataDev Happy Hour**

Hello and welcome to Tableau DataDev Happy Hour!

Tableau DataDev Happy Hour is going to be a monthly 1-hour long online chat where you can drop-in and learn how to get started with automating Tableau or use its different APIs. No recordings, screen shares, or scheduled presentations. Come for 5 minutes or spend the whole hour chatting about how to extend Tableau's functionality.

**DELL** 

# **Questions?**

### **GET IN TOUCH!**

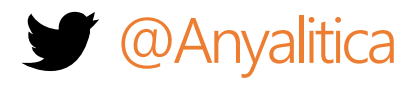

prosvetova.com

**Thank you!**

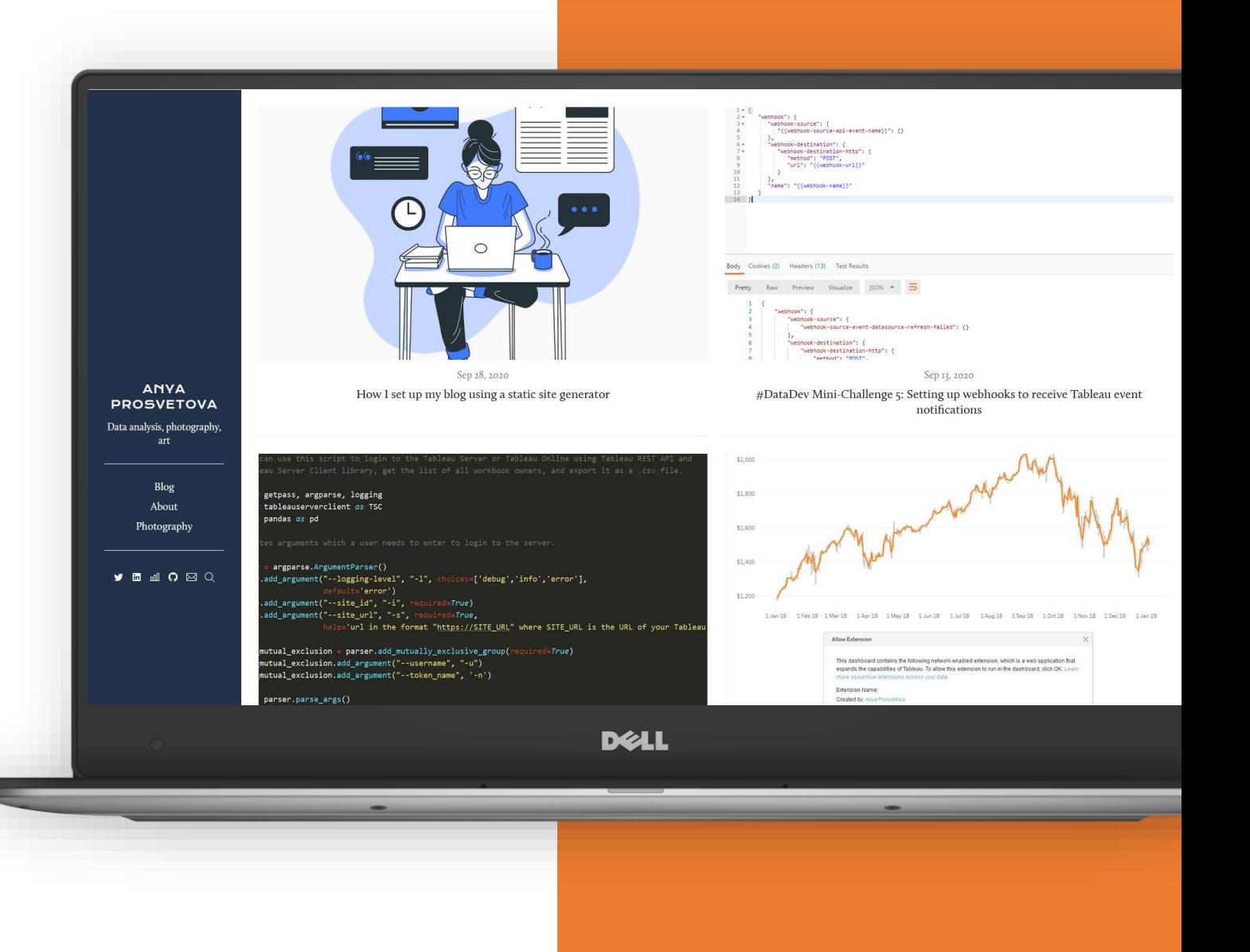